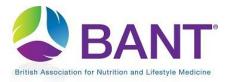

## How To Create Your CPD Provider Login

The first time that you access the CPD Online Application Portal, you will need to register as a CPD Provider:

| BANT                                                                                                    |              |                          | search BANT                     | Searc                        | • <b>C</b> | in 👜  | 0 |
|----------------------------------------------------------------------------------------------------|--------------|--------------------------|---------------------------------|------------------------------|------------|-------|---|
| ish Association for Nutrition and Lifestyle Medicine                                                                 | MEMBERS AREA | SCIENCE AND<br>EDUCATION | ABOUT NUTRITIONAL NU<br>THERAPY | TRITIONAL THERAPY<br>CAREERS | ABOUT US   | MEDIA | 1 |
|                                                                                                    |              |                          |                                 |                              |            |       |   |
| CPD Provider Registration Email                                                                                      |              |                          |                                 |                              |            |       |   |
| Please enter your email and click enter.                                                                             |              |                          |                                 |                              |            |       |   |
| If you have already registered as a CPD Provider, you w<br>If you are a new CPD Provider, you will be asked to regis |              |                          |                                 |                              |            |       |   |
| Email:                                                                                                    |              |                          |                                 |                              |            |       |   |
| kalexander@talktalk.net                                                                                              |              |                          |                                 |                              |            |       |   |
|                                                                                                    |              |                          |                                 |                              |            |       |   |
|                                                                                                    |              | Next >                   |                                 |                              |            |       |   |

You will be prompted to register your email address and set up a password.

N.B. if you will be using the same email address as for your BANT membership, then you will skip the next step as your password will be the same as for your BANT membership login.

| BANT°<br>British Association for Nutrition and Lifestyle Medicine | MEMBERS AREA           | SCIENCE AND<br>EDUCATION | SEARCH BANT | ABOUT US | in 🖮 🎯<br>MEDIA |
|-------------------------------------------------------------------|------------------------|--------------------------|-------------|----------|-----------------|
| CPD Provider User/Password Registration                           |                        |                          |             |          |                 |
| Please enter an email address and password to create              | your CPD Provider logi | n credentials.           |             |          |                 |
| Email:                                                            |                        |                          |             |          |                 |
| kalexander@talktalk.net                                           |                        |                          |             |          |                 |
| Create Password:                                                  |                        |                          |             |          |                 |
|                                                                   |                        |                          |             |          |                 |
| Re-enter Password:                                                |                        |                          |             |          |                 |
|                                                                   |                        |                          |             |          |                 |
|                                                                   |                        |                          |             |          |                 |
|                                                                   |                        | < Back Regis             | ster        |          |                 |

## Apply to be a CPD Provider

Once you have clicked on Register to create your login details, you will be prompted to <u>Log In and</u> <u>and Start Application</u>:

| BANT <sup>®</sup><br>British Association for Nutrition and Lifestyle Medicine                                           | MEMBERS AREA             | SCIENCE AND<br>EDUCATION | Search BANT<br>ABOUT NUTRITIONAL<br>THERAPY | <br>ABOUT US | in 🔤 🞯 |
|----------------------------------------------------------------------------------------------------|--------------------------|--------------------------|---------------------------------------------|--------------|--------|
| User Login                                                                                                    |                          |                          |                                             |              |        |
| Please enter your Username (email address) and Pas<br>Username (email address):<br>kalexander@talktalk.net<br>Password: | ssword, and click Enter. |                          |                                             |              |        |
| Remember my username on this computer (Thi<br>Forgot Password                                                           | is feature requires cool | kies to be enabled       | in your browser)                            |              |        |
|                                                                                                    | Lo                       | og In and Start Appli    | cation                                      |              |        |

The first step will be to confirm whether or not you are an existing BANT Supervisor.

Select "Yes" if you are an existing Supervisor :

| Existing CPD Provider Verification                                                                         |
|----------------------------------------------------------------------------------------------------|
| Are you an existing CPD Provider (have you applied for CPD recognition with BANT within the last 5 years)? |
| Next >                                                                                                    |

## or "No" if you are not:

|                                                                                       |                           |                             | search BANT                | Search                         | 90       | in 👜 🎯 |
|---------------------------------------------------------------------------------------|---------------------------|-----------------------------|----------------------------|--------------------------------|----------|--------|
| British Association for Nutrition and Lifestyle Medicine                              |                           | CIENCE AND ABI<br>EDUCATION | DUT NUTRITIONAL<br>THERAPY | NUTRITIONAL THERAPY<br>CAREERS | ABOUT US | MEDIA  |
| Existing CPD Provider Verification                                                    |                           |                             |                            |                                |          |        |
| Are you an existing CPD Provider (have you applied for C $\hfill \Theta_{\text{Yes}}$ | CPD recognition with BANT | within the last 5 ye        | ars)?                      |                                |          |        |
| ®No                                                                                   |                           |                             |                            |                                |          |        |
|                                                                                       |                           | Next >                      |                            |                                |          |        |

Click on Next to proceed.

## Select BANT SUPERVISOR from the dropdown menu:

| CF | PD Provider Type Selection                                                                                                    |
|----|----------------------------------------------------------------------------------------------------|
|    | What type of CPD Provider are you (select from the list below)?                                                                                             |
|    | BANT SUPERVISOR                                                                                                    |
|    | BANT<br>BANT LOCAL NETWORK COORDINATOR (LNC)<br>BANT PODCAST PROGRAMME<br>BANT REGIONAL BRANCH (RB)<br>BANT SUPERVISOR<br>BANT WEBINAR PROGRAMME<br>COMPANY |
|    | PD Provider Type Selection What type of CPD Provider are you (select from the list below)?                                                                  |
|    | BANT SUPERVISOR                                                                                                    |
|    |                                                                                                    |
|    | < Back Next >                                                                                                    |

Then click on Next to proceed.

If you had selected "Yes" you are an Existing CPD Provider, select your name from the dropdown menu:

| Provider Selection                                                                                                    |  |
|----------------------------------------------------------------------------------------------------|--|
| Please select a provider                                                                                                    |  |
| · · · · · · · · · · · · · · · · · · ·                                                                                                    |  |
| BANT SUPERVISOR - BEATRICE CUTLER<br>BANT SUPERVISOR - CARMEL BUCKLEY<br>BANT SUPERVISOR - DEBBIE LEWIS<br>BANT SUPERVISOR - EMMA STILES |  |
| DANT OUDEDVIDOR - EEUOVA JONED                                                                                                    |  |
| Provider Selection                                                                                                    |  |
| Please select a provider                                                                                                    |  |
| BANT SUPERVISOR - EMMA STILES                                                                                                    |  |
| < Back Next >                                                                                                    |  |

Then click on Next to proceed.

If you cannot find your name, click on Back until you reach the screen where you can select "No" (not an Existing CPD provider), and then follow the instructions to apply as a new provider.

New and Existing Supervisors will then enter CPD Provider Details:

| CPD Provider Details                      |                                                     |
|-------------------------------------------|-----------------------------------------------------|
| Please enter your CPD Provider details ar | Id click apply to apply for a CPD provider account. |
| CPD Provider Type:                        |                                                     |
| BANT SUPERVISOR                           |                                                     |
| Provider Name:                            |                                                     |
| BANT SUPERVISOR - EMMA STILES             |                                                     |
| Email:                                    |                                                     |
| emma@emmastiles.co.uk                     |                                                     |
| Telephone:                                |                                                     |
|                                           |                                                     |
| Website:                                  |                                                     |
| bant.org.uk/members-area/bant-supervi     | sion/meet-the-supervisors/#Emma_Stiles              |
|                                           |                                                     |
|                                           |                                                     |
| Address                                   |                                                     |
| Post Code Lookup                          |                                                     |
| ▼ Enter                                   | Address Manually                                    |

The Provider Name field will already be populated if you are an existing supervisor. If you are a new supervisor, please prefix your name with "BANT SUPERVISOR – " as shown in the screenshot.

In the Website field, if you are an existing supervisor, the link to your details in the BANT Members Area will already be populated. If you are a new supervisor, enter your first name and surname in the following format: bant.org.uk/members-area/bant-supervision/meet-the-supervisors/#firstname\_surname.

After entering your contact details, Finish and Log out to submit your application to be a CPD Provider.

| CPD Provider Applica   | ation Submitted                                                                                 |  |
|------------------------|-------------------------------------------------------------------------------------------------|--|
| Thank you for apply    | lying to register as a CPD Provider                                                             |  |
| Your application wil   | ill now be checked and reviewed by the CPD department.                                          |  |
| If your application is | is approved, you will be sent an email with further instructions and a link to the next step.   |  |
| If your application is | is declined, or we require further information, you will be sent an email with further details. |  |
|                        |                                                                                                 |  |
|                        | Finish/Log out                                                                                  |  |

You will receive an email application from <u>admin@bant.org.uk</u> when your application has been checked.

You will then be able to log in to the <u>CPD Online Application Portal</u> at any time, to list your Local Network or Regional Branch meetings.